## **BAB III**

## **METODE PENELITIAN**

## **3.1. Sumber Data**

Data yang digunakan pada analisis biplot ini adalah 5 data sekunder yang berukuran *n* objek, *p* peubah, dan memiliki *outlier* yang sebelumnya telah dilakukan pendeteksian *outlier* dengan menggunakan kuadrat jarak mahalanobis*.* Sumber data, objek, dan peubah dapat dilihat pada tabel 3.1.

|              | Data Judul            | $\boldsymbol{n}$ | Peubah                         |
|--------------|-----------------------|------------------|--------------------------------|
| $\mathbf{1}$ | Presentase penduduk   | 33               | X1=Penduduk yang Bekerja<br>di |
|              | bekerja<br>yang<br>di |                  | Sektor Padi dan palawija       |
|              | sektor tani (%)       |                  | X2=Penduduk yang Bekerja<br>di |
|              |                       |                  | Sektor Hortikultura            |
|              |                       |                  | X3=Penduduk yang Bekerja<br>di |
|              |                       |                  | Sektor Perkebunan              |
|              |                       |                  | X4=Penduduk yang Bekerja<br>di |
|              |                       |                  | Sektor Perikanan               |
|              |                       |                  | X5=Penduduk yang Bekerja<br>di |
|              |                       |                  | Sektor Peternakan              |
|              |                       |                  | X6=Penduduk yang Bekerja<br>di |
|              |                       |                  | Sektor Perhutanan              |
| 2            | Presentase penduduk   | 33               | X1=Penduduk yang Bekerja<br>di |
|              | yang bekerja SP.2010  |                  | Bidang Pertanian.              |
|              | $(\%)$                |                  | X2= Penduduk yang Bekerja di   |
|              |                       |                  | Bidang Listrik dan Gas         |
|              |                       |                  | X3= Penduduk yang Bekerja di   |
|              |                       |                  | <b>Bidang Bangunan</b>         |
|              |                       |                  | X4=Penduduk yang Bekerja di    |
|              |                       |                  | Bidang<br>Perdagangan,         |
|              |                       |                  | perhotelan, dan rumah makan    |
|              |                       |                  | X5=Penduduk yang Bekerja di    |
|              |                       |                  | Bidang Transportasi<br>dan     |
|              |                       |                  | pergudangan, informasi<br>dan  |
|              |                       |                  | komunikasi                     |
|              |                       |                  |                                |

Tabel 3.1. Keterangan Data 1 dan Data 2

Tabel 3.1 (lanjutan)

|          | Data Judul           | n | Peubah                                     |
|----------|----------------------|---|--------------------------------------------|
| $\gamma$ | Presentase           |   | penduduk 33   X6= Penduduk yang Bekerja di |
|          | yang bekerja SP.2010 |   | Bidang Keuangan dan asuransi               |
|          | (% )                 |   | X7= Penduduk yang Bekerja di               |
|          |                      |   | Bidang Jasa pendidikan, jasa               |
|          |                      |   | kesehatan, jasa                            |

Sumber Data = Badan Pusat Statistik (2013) : 1

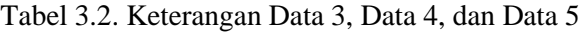

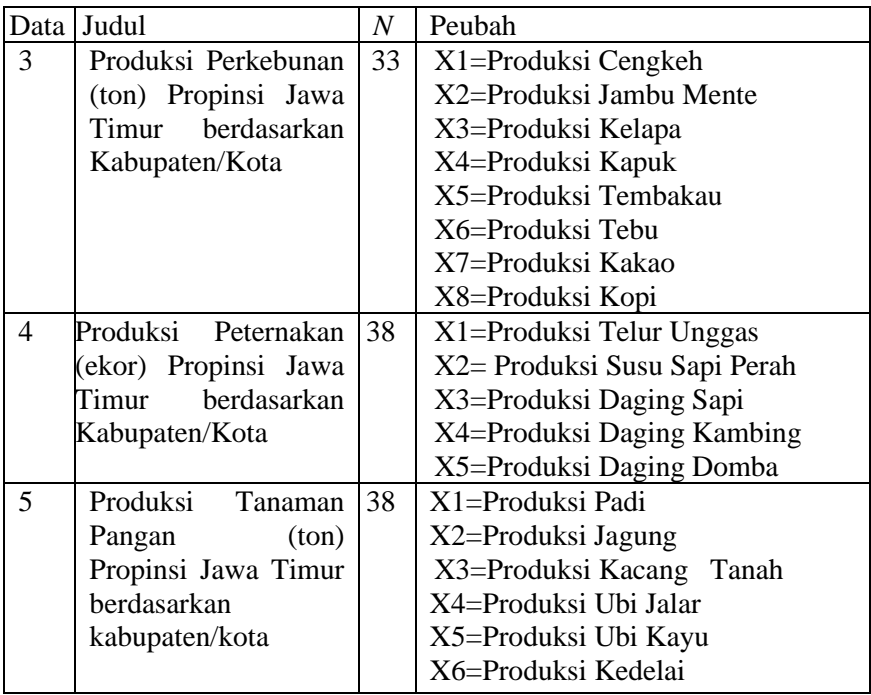

Sumber Data = Badan Pusat Statistik (2013) : 2 Kondisi Data:

Berdasarkan jarak mahalanobis, diketahui bahwa data mengandung *outlier* dengan keterangan sebagai berikut:

Data 1 :

Jumlah *outlier* : 3 (12,5%)

- Objek ke-17 dengan jarak mahalanobis 23,3

- Objek ke-32 dengan jarak mahalanobis 21,23
- Objek ke-33 dengan jarak mahalanobis 19,06

Data  $2 \cdot$ 

Jumlah *outlier* : 3 (3,03%)

- Objek ke-11 dengan jarak mahalanobis 21,20

Data 3 ·

Jumlah *outlier* : 3 (9,09%)

- Objek ke-7 dengan jarak mahalanobis : 21,72
- Objek ke-14 dengan jarak mahalanobis :20,86
- Objek ke-24 dengan jarak mahalanobis :19,67

Data 4:

Jumlah outlier : 5 (13,15%)

- Objek ke-5 dengan jarak mahalanobis : 31,02
- Objek ke-7 dengan jarak mahalanobis : 20,38
- Objek ke-14 dengan jarak mahalanobis : 12,86
- Objek ke-15 dengan jarak mahalanobis : 24,48
- Objek ke-37 dengan jarak mahalanobis : 21,7

Data 5:

Jumlah outlier: 3 (7,89%)

- Objek ke-10 dengan jarak mahalanobis: 17,65
- Objek ke-16 dengan jarak mahalanobis : 16,58
- Objek ke-23 dengan jarak mahalanobis : 22,91

## **3.2. Metode Analisis**

Tahapan metode analisis adalah sebagai berikut:

- 1. Pendeteksian *outlier*
	- 1. Mendeteksi *outlier* dengan menggunakan kuadrat jarak mahalanobis sesuai dengan persamaan (2.1) dan membandingkan dengan  $X^2_{\alpha/2(p)}$ .
	- 2. Mendeteksi *outlier* dengan menggunakan jarak *robust* sesuai dengan persamaan (2.19)
- 3. Analisis biplot klasik
	- 1. Mentransformasi data sehingga terkoreksi terhadap rata-rata sesuai dengan persamaan (2.4).
	- 2. Melakukan penguraian nilai singular sesuai dengan persamaan (2.5).
- 3. Menentukan koordinat objek (*G*) dan peubah (*H*) dengan menggunakan  $\alpha = 1/2$
- 4. Menggambar Biplot
- 5. Menginterpretasikan hasil analisis biplot.
- 4. Analisis *robust* biplot
	- 1. Mencari matriks *covariance* yang *robust* dengan menggunakan metode pendugaan *robust fast-MCD.*
	- 2. Menentukan *eigen value* berdasarkan matriks *covariance*  yang diperoleh dari metode *fast-MCD* dengan menggunakan persamaan (2.11)*.*
	- 3. Menggunakan dua *eigen value* terbesar untuk mencari vektor *eigen vector* dengan menggunkan persamaan (2.12) sebagai matriks kanan (*A*).
	- 4. Menentukan matriks kiri (*U*) dengan menggunakan persamaan (2.13).
	- 5. Menentukan koordinat objek (*G*) dan peubah (*H*) dengan menggunakan  $\alpha=1/2$
	- 6. Menggambar biplot
	- 7. Menginterpretasikan hasil analisis biplot.
- 5. Membandingkan analisis biplot klasik dengan *robust* biplot menggunakan indikator kesesuaian yang dikemukakan oleh Gabriel sesuai dengan persamaan (2.21).

Sofware yang digunakan dalam perhitungan dan analisis ini adalah *SPSS 18*, *R-3.0.2*, dan *Ms. Excel 2010*. Tahapan dalam analisis biplot klasik dan *robust* biplot dapat digambarkan dengan diagram alir seperti pada Gambar 3.1 dan Gambar 3.2.

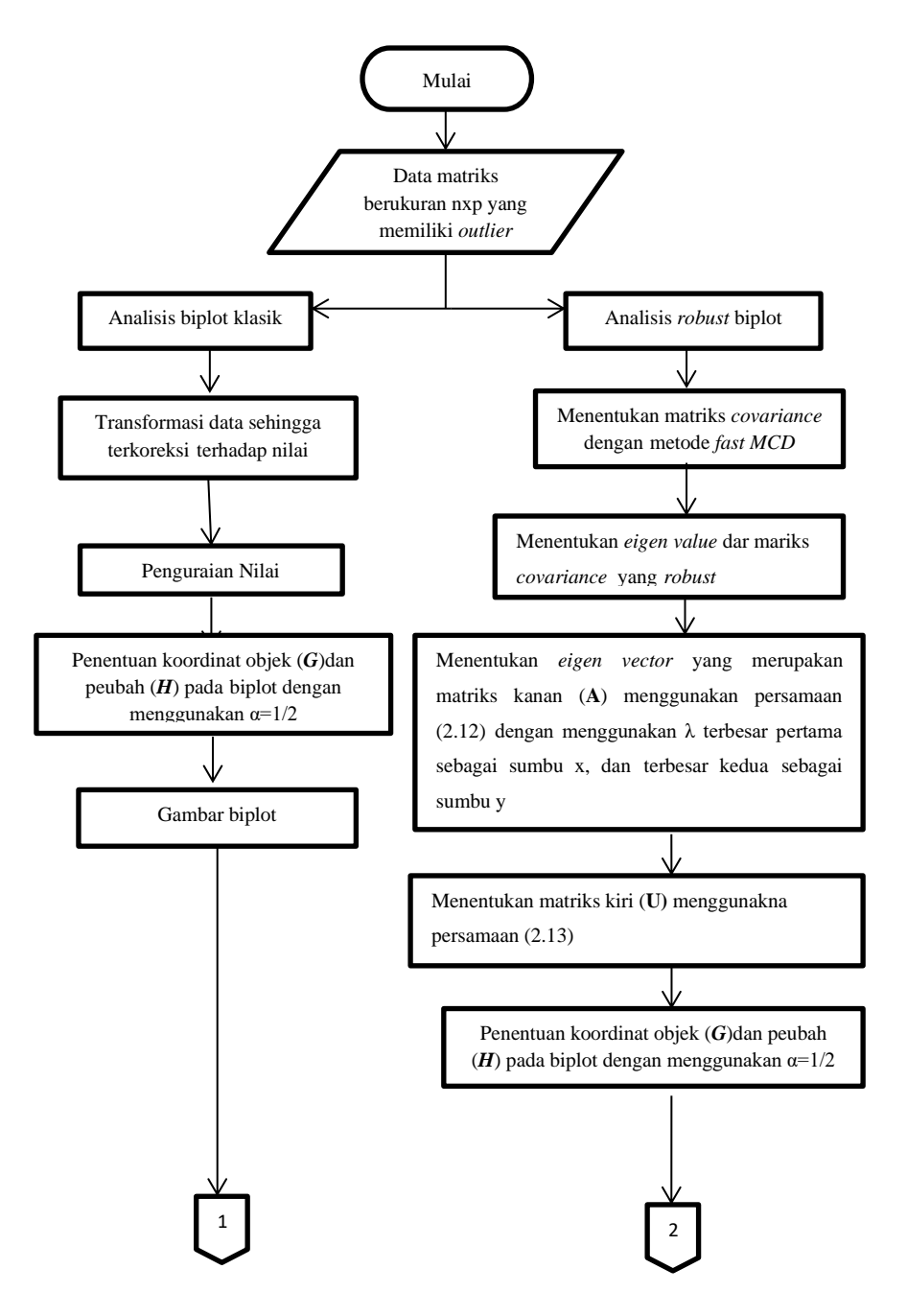

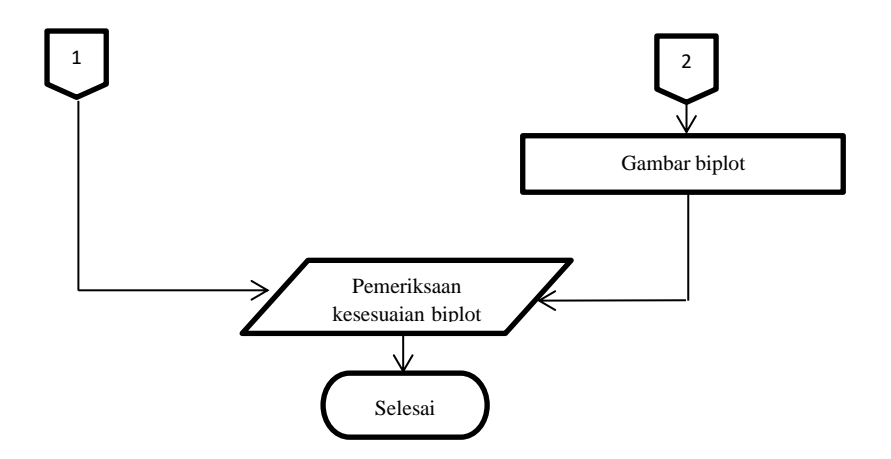

Gambar 3.1. Diagram Alir Metode Analisis

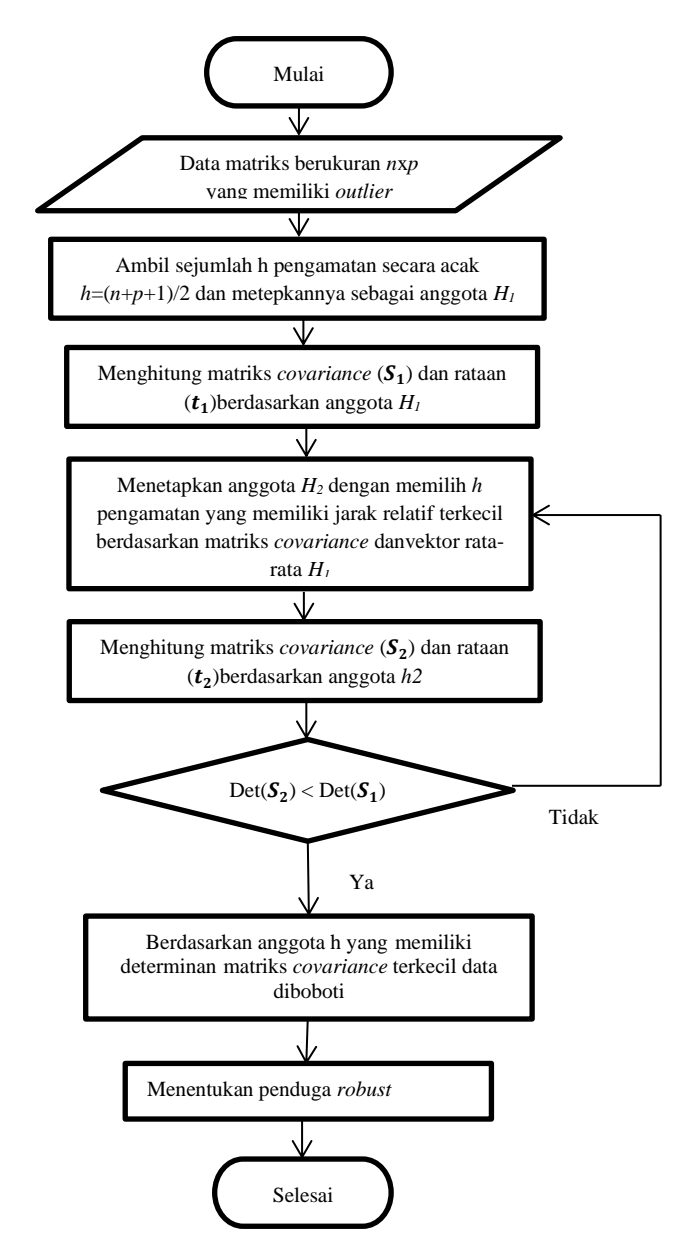

Gambar 3.2. Diagram Alir *Fast Minimum Covariance Determinant*